## SMALL BUSINESS REFERENCE CENTER

To access Small Business Reference Center go to the MCC library website, click on the Databases tab (beneath the picture), then use the Databases by Title menu to select Small Business Reference Center.

## Find Industry articles & reports

1. Click on Industry Information by Small Business Type

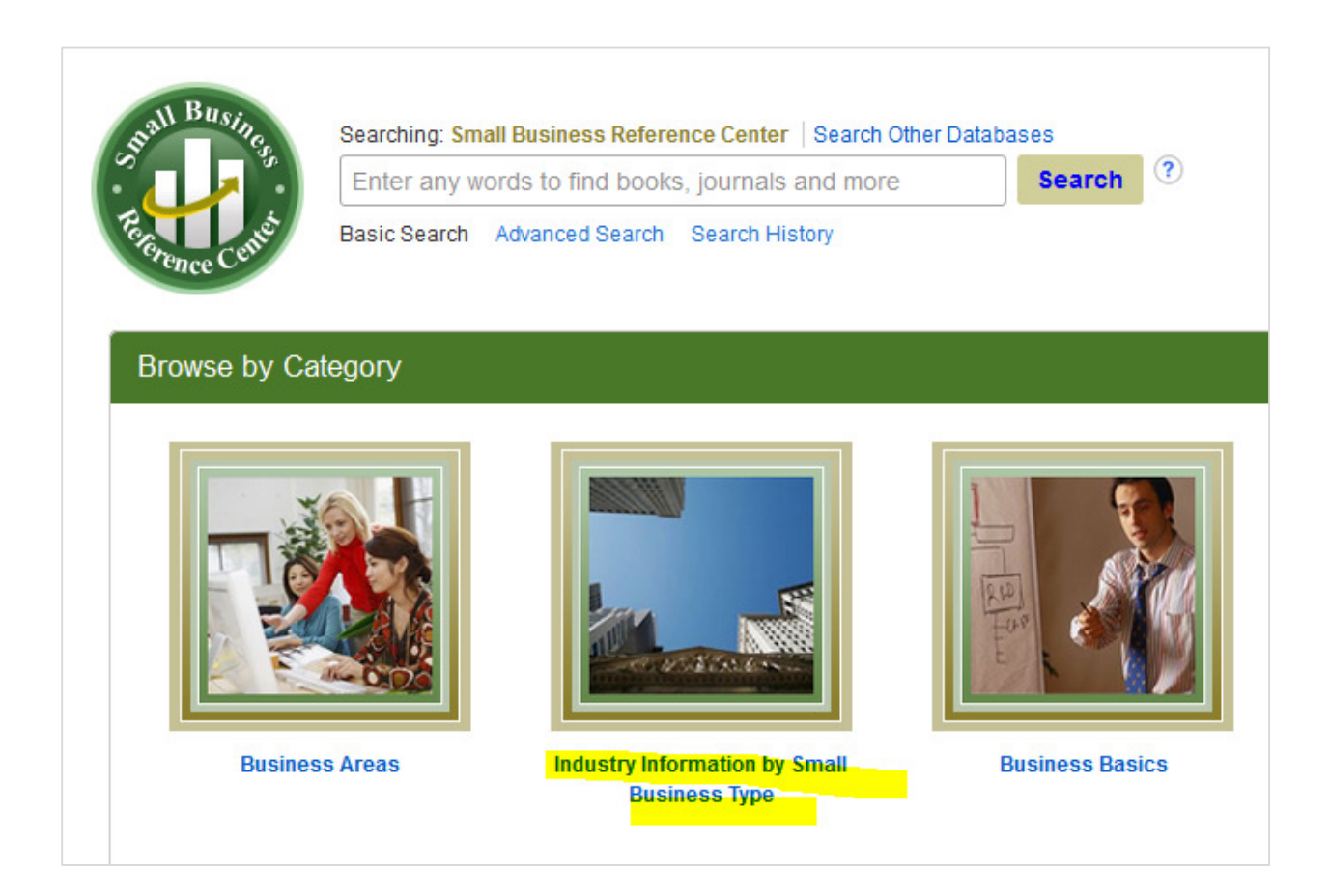

2. At the next screen, select an industry.

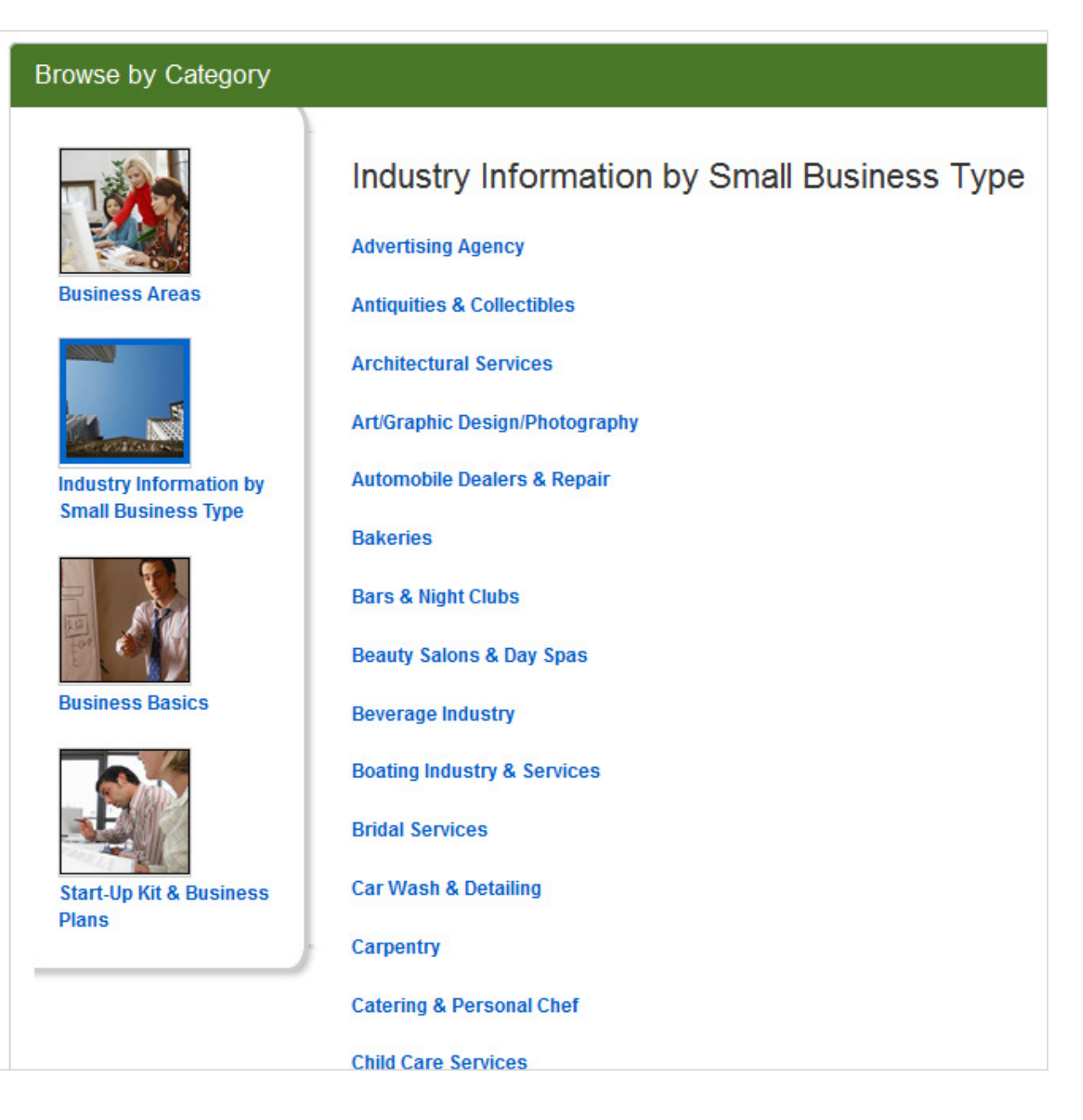

3. After selecting an industry, click on Articles to read magazine/newspaper articles about the industry or select Industry Information to access industry reports.

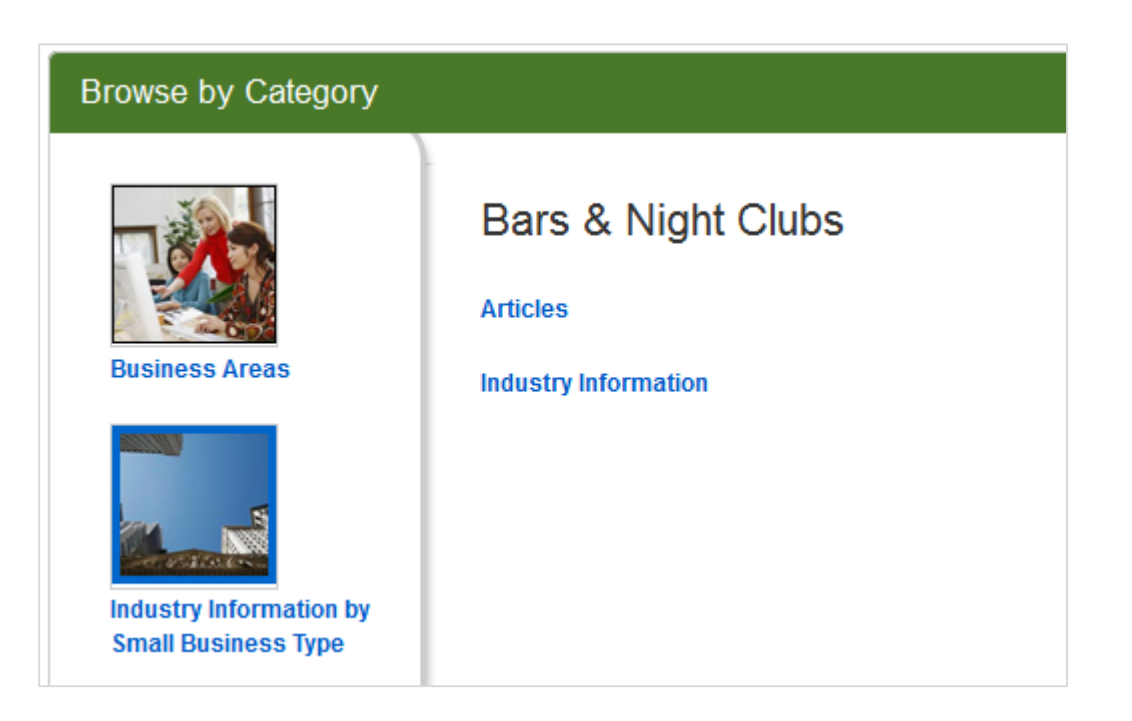

4. To read an article, click on either HTML or PDF Full Text.

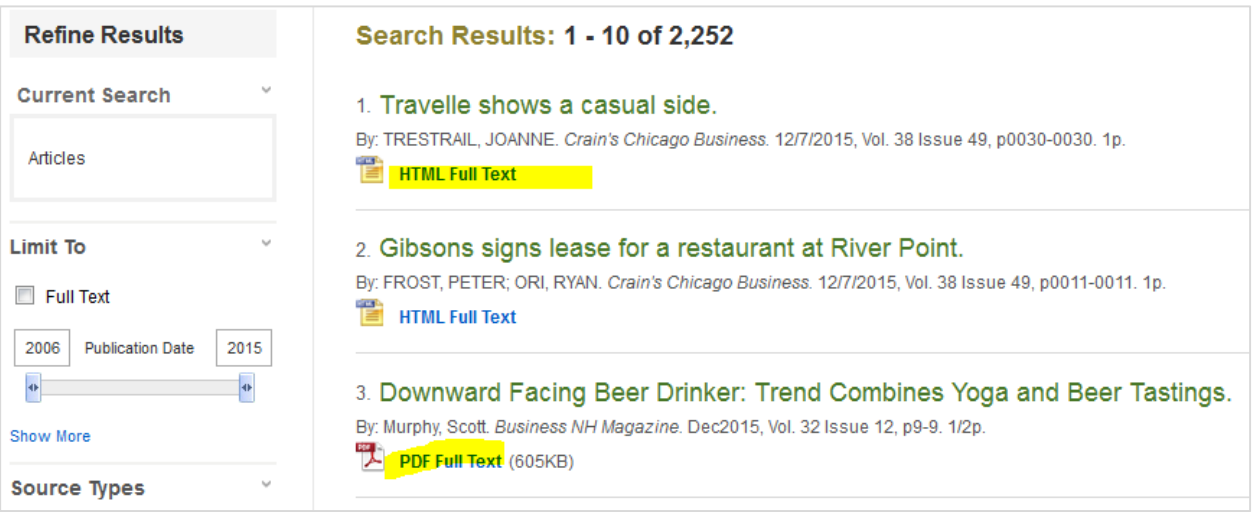

5. To open an industry report, click on PDF Full Text

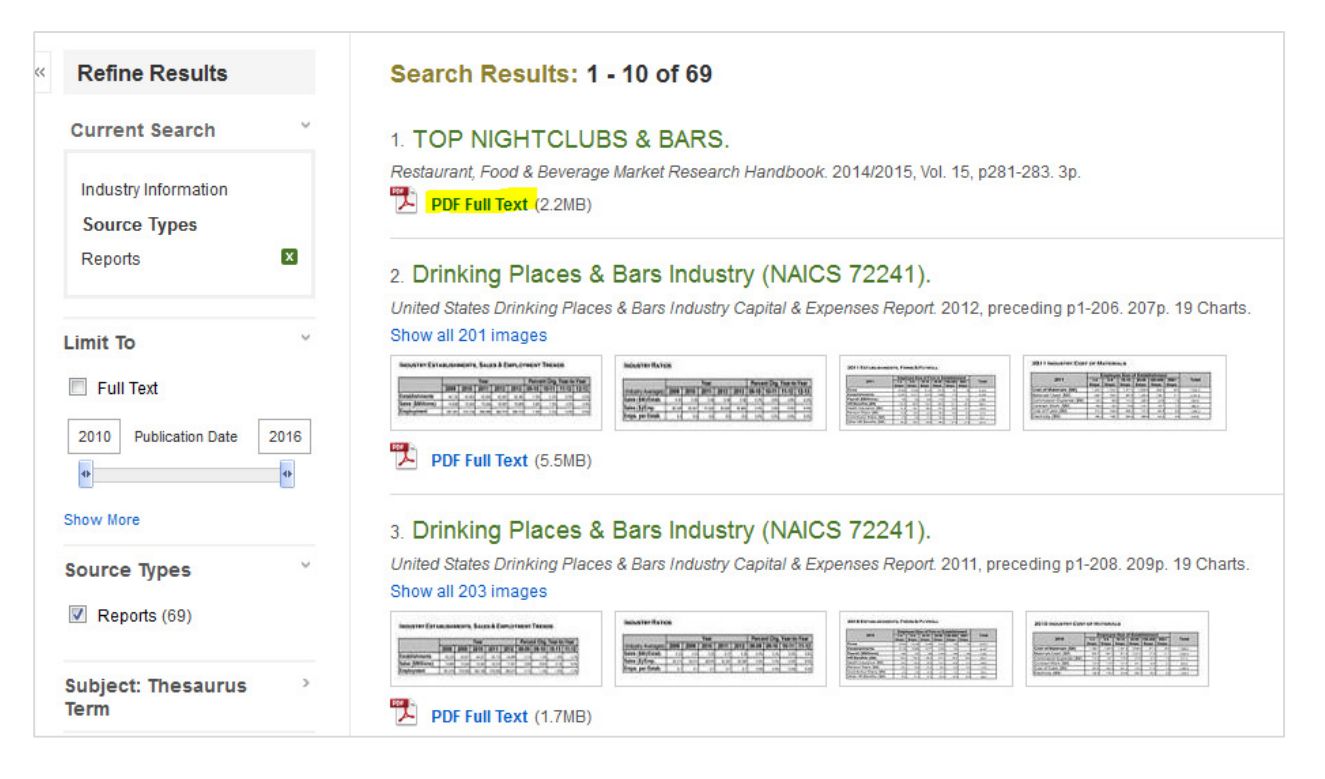